## **I. Первая активация:**

- 1. В программе PultProg с подключенным модулем необходимо выбрать заготовку «Бланк-12» v3 и систему, которую планируете активировать на заготовке.
- 2. Нажмите и удерживайте любую кнопку на заготовке, световой индикатор должен загораться раз в секунду – заготовка готова к активации.
- 3. Продолжая удерживать кнопку на заготовке, приложите заготовку к модулю PultProg.
- 4. Световой индикатор на заготовке выдаст длинную вспышку и погаснет заготовка успешно активирована.

### **II. Активация другой системы на уже активированной заготовке:**

- 1. В программе PultProg с подключенным модулем необходимо выбрать заготовку «Бланк-12» v3 и систему, которую планируете активировать на заготовке.
- 2. Одновременно нажмите кнопки A+D, и сразу же отпустите кнопку D, а кнопку A продолжайте удерживать - световой индикатор должен загораться раз в секунду – заготовка готова к переактивации.
- 3. Продолжая удерживать кнопку на заготовке, приложите заготовку к модулю PultProg.
- 4. Световой индикатор на заготовке выдаст длинную вспышку и погаснет заготовка успешно активирована.

### **III. Очистка заготовки от выбранного режима:**

Данная процедура выполняется аналогично пункту II данной инструкции, только выбирается пункт «очистка заготвоки». После очистки заготовки процедура активации происходит согласно пункту I данной инструкции.

### **IV. Функция самоактивации:**

Если под рукой нет модуля PultProg, то можно воспользоваться функцией самоактивации заготовки.

Самоактивация заготовки:

- 1. На пульте необходимо синхронно нажать и удерживать кнопки A+C+D до вспышки.
- 2. После вспышки необходимо отпустить кнопки C и D, а кнопку A продолжать удерживать.
- 3. Пока удерживается кнопка A, одновременно необходимо нажать кнопку B нужное количество раз. Количество нажатий кнопки B соответсвует порядковому номеру системы из таблицы 1 данной инструкции.
- 4. Отпустить все кнопки.

**Пример:** Необходим пульт Alutech AT-4N. Согласно таблице 1 данной инструкции порядковый номер этой системы – 3. Переводим заготовку в режим самоактивации по инструкции пункта IV, и при удержании кнопки A нажимаем кнопку B три раза. Бланк-12 стал полноценным аналогом пульта Alutech AT-4N.

**Примечание:** Используя функцию самоактивации заготовки произвести очистку заготовки можно только с помощью модуля PultProg.

# **Таблица 1**

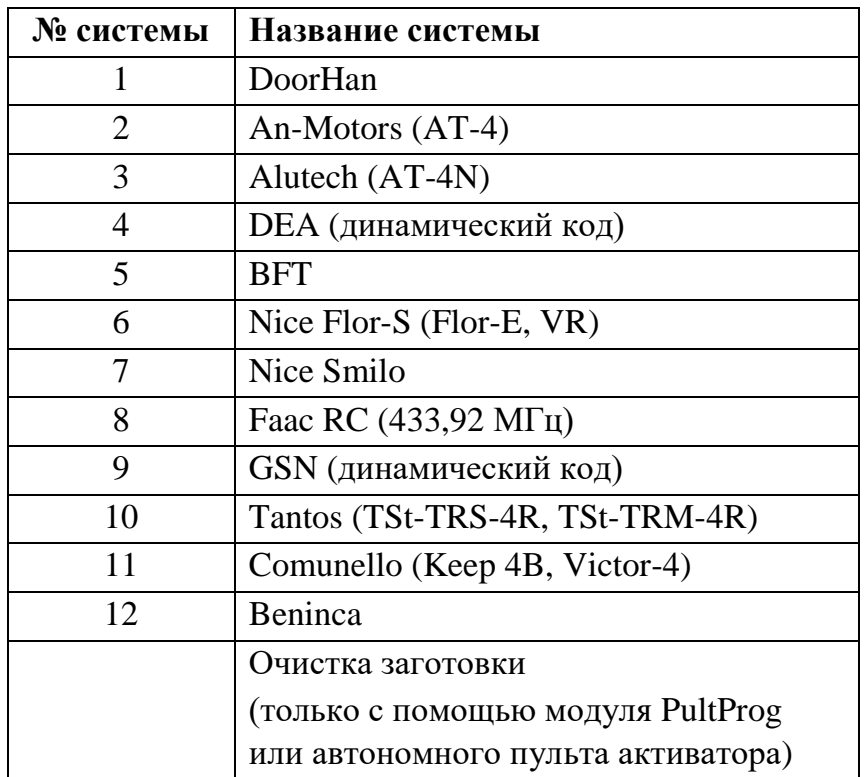